## Création d'utilisateurs Active Directory par Powershell via script+fichier CSV

Tout d'abord il faut télécharger puis installer ce paquet d'applets pour Powershell qui aidera à comprendre la commande New-ADUser :

<http://www.quest.com/powershell/activeroles-server.aspx>

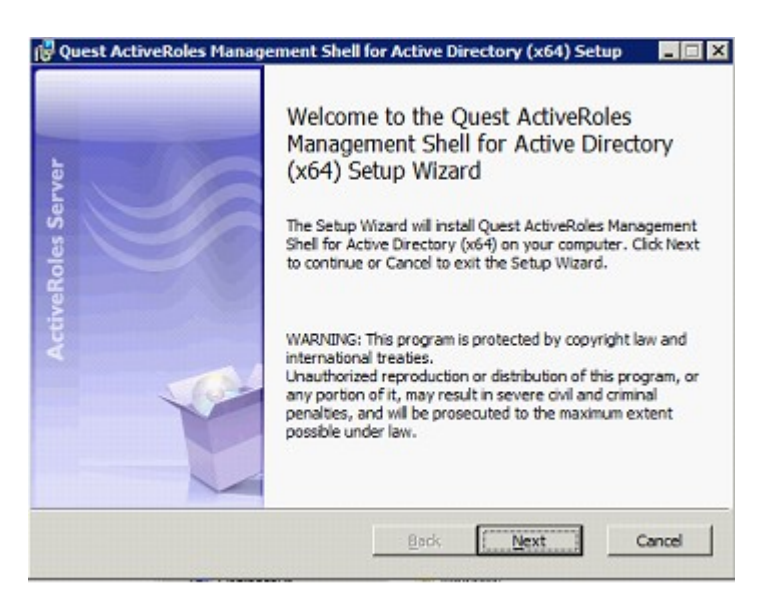

Faites « Next ».

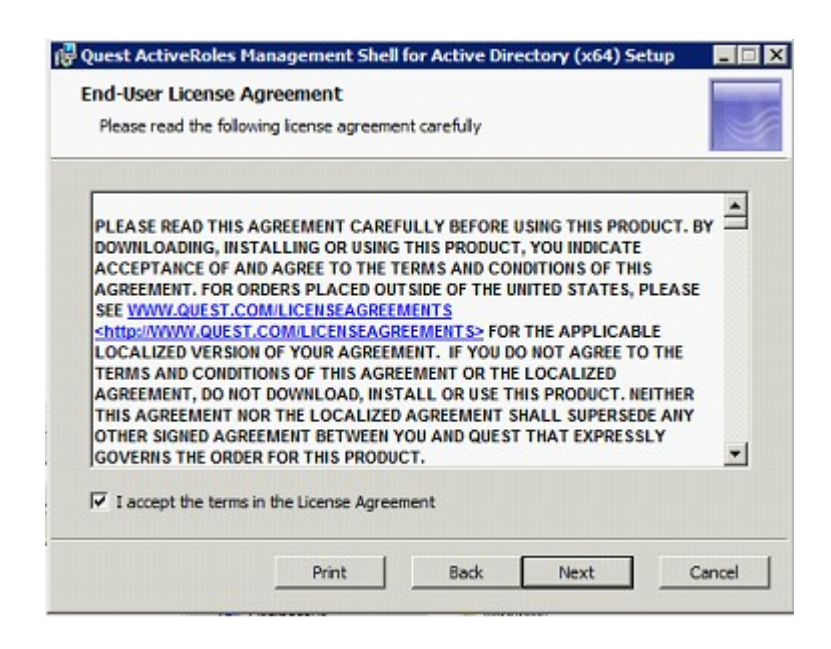

1

Acceptez les termes de licences et cliquez sur « Next ».

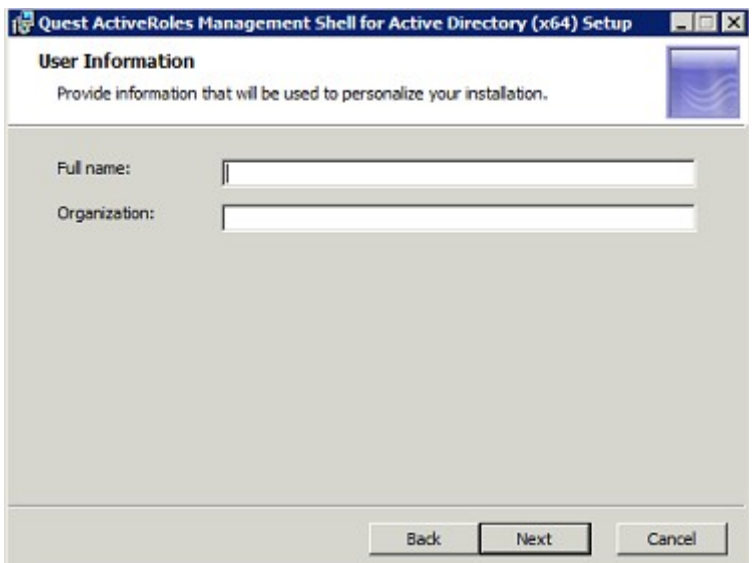

Mettez votre nom et celui de l'entreprise, on peut mettre ce que l'on veut.

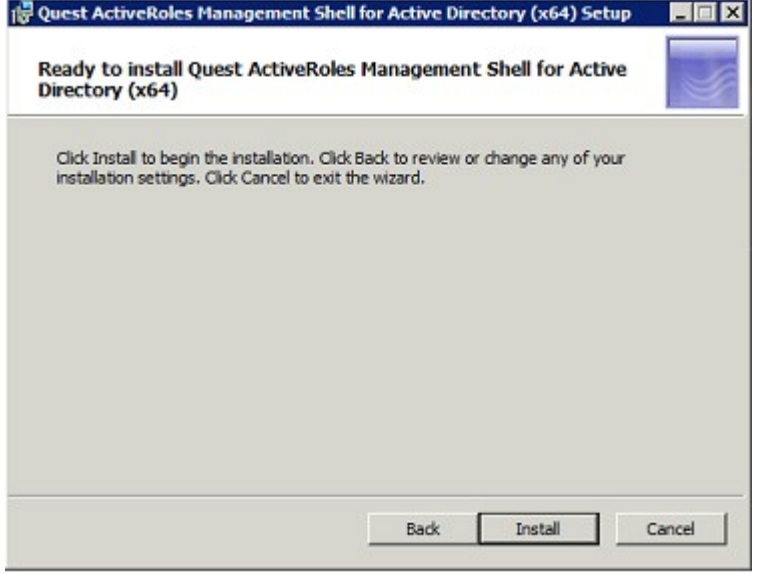

Procédez à l'installation

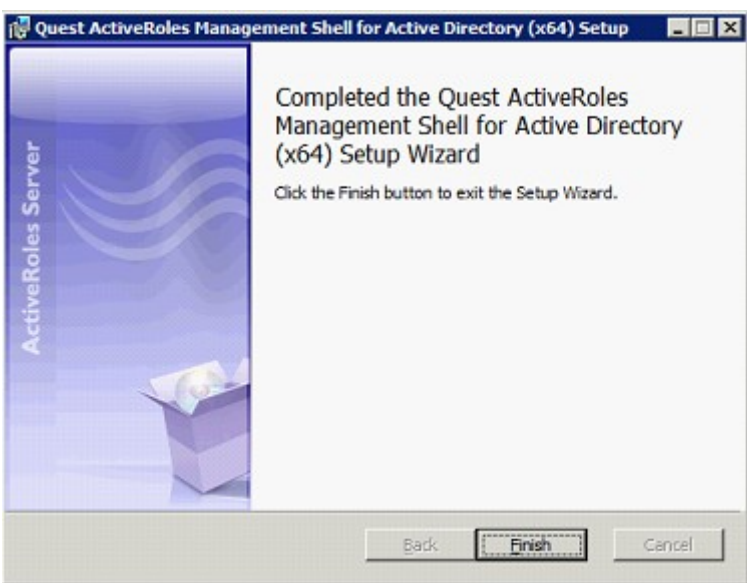

L'installation est terminée. On va pouvoir utiliser les applets qui nous intéressent.

Mais tous d'abord chargeons les applets :

Il faut ouvrir une fenêtre Windows Powershell et saisir «*Add-PSSnapin Quest.ActiveRoles.ADManagement »* 

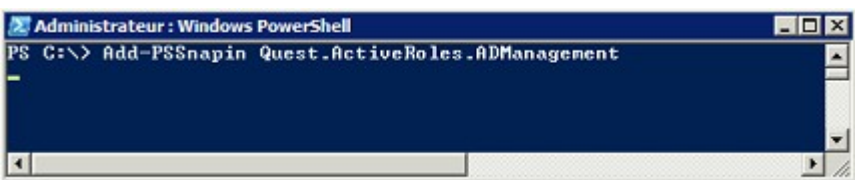

Maintenant les applets sont chargés.

Il est possible de créer des utilisateurs manuellement en ligne de commande via la commande de format New-QADUser ou New-ADUser avec le module active directory pour windows powershell comme si dessous :

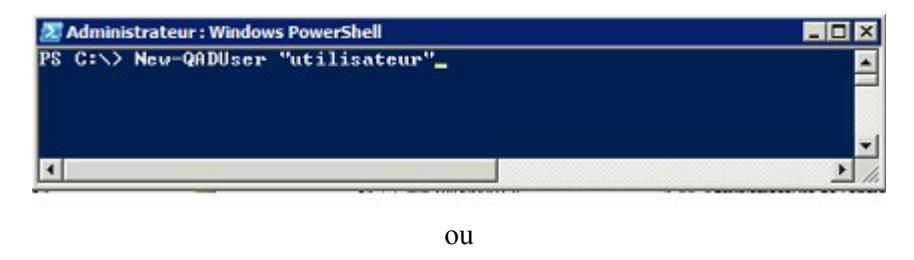

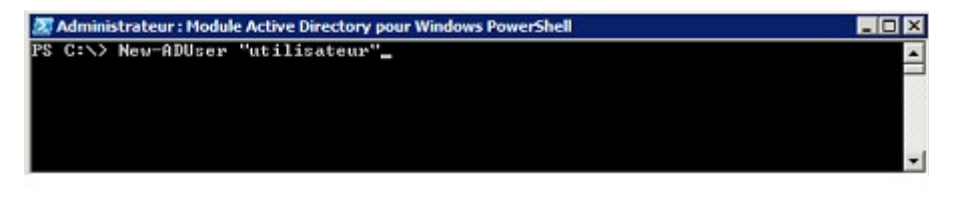

## **Maintenant procédons à la création du script Powershell ainsi qu'au fichier csv.**

Le fichier CSV sert de base de donnée ou l'on écrit tous les utilisateurs ainsi que leurs paramètres (noms prénom, login, mots de passe, adresse e-mail etc), ce fichier sera importé dans le script et la création de comptes se fera de façon automatique grâce au script.

Ce fichier doit se présenter de cette façon :

*displayname;sn;givenname;name;samaccountname;mail;password*

*Prenom Nom;Nom;Prenom;identifiant;identifiant;adresse mail;motdepasse;*

Maintenant que le fichier csv est créé il faut s'attaquer au script, mais il faut tout d'abord par principe de sécurité et de facilité créer un répertoire où il n'y aura que le script et le fichier csv. Par exemple « C:\temp » Le script sera stocké ici avec le fichier csv.

#Script pour la création d'utilisateurs dans l'Active Directory #Chargement du module Quest ActiveDirectory télécharger plus tôt

*Add-PSSnapin Quest.ActiveRoles.ADManagement*

*# Importation du fichier .CSV*

*\$utilisateurs = Import-Csv -path « C:\temp/user.csv » -delimiter «;»*

#Création de l'utilisateur

*foreach(\$utilisateurs in \$utilisateurs)*

 *{*

 *\$pass = \$utilisateurs.password*

 *\$nom = \$utilisateurs.sn*

 *\$prenom = \$utilisateurs.givenname*

 *\$displayname = \$utilisateurs.displayname*

 *\$name = \$utilisateurs.name*

 *\$login = \$utilisateurs.samaccountname*

 *\$ou = «CN=Users,DC=Nomdedomaine,DC=local»*

 *\$password = \$utilisateurs.password*

*new-QADuser -name «\$name» -FirstName «\$prenom» -LastName «\$nom» -displayname «\$displayname» -samaccountname «\$login» -UserPassword (convertto-securestring «\$password» -asplaintext -force ) -ParentContainer «\$ou» | Enable-QADUser*

Maintenant il faut exécuter ce script.

Donc comme le script et le fichier csv sont dans le même répertoire il faut atteindre ce dossier via Powershell.

cd C:\temp

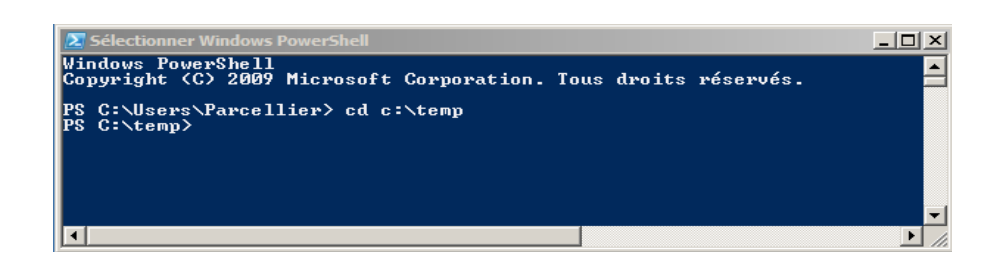

Ensuite il faut saisir le nom du script comme ceci :

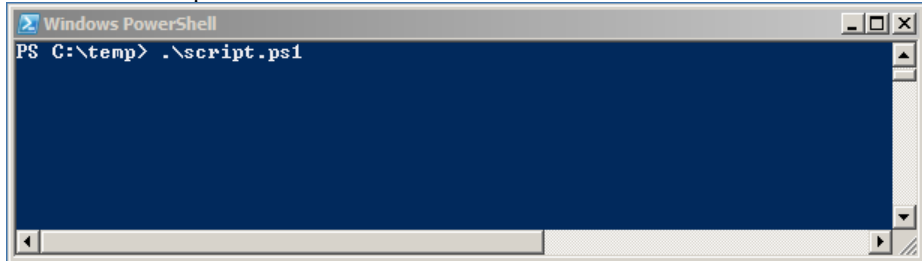